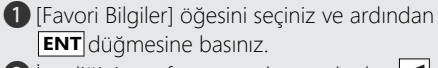

- $\bullet$  İstediğiniz sayfa görüntülenene kadar  $\bullet$ veya  $\blacktriangleright$   $\blacktriangleright$   $\blacktriangleright$  sol/sağ seçme düğmesine basınız.
- **B** Mevcut secenekleri secmek için **A** veya düğmesine, ardından **ENT** düğmesine basınız.

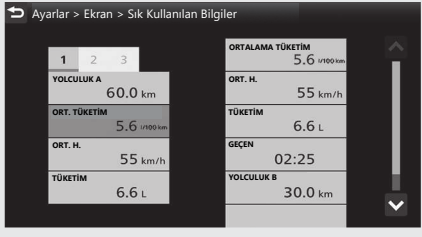

 $\bigcap$  Mevcut seçenekleri seçmek için  $\bigcap / \bigtriangledown$ düğmesine ve ardından **ENT** düğmesine basınız.

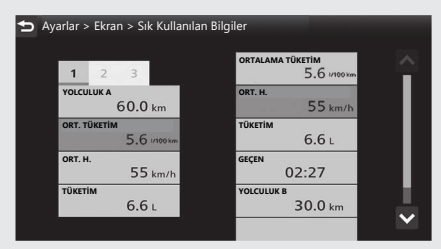

**6** Sürüs bilgilerine, önceki ekrana veya Ana ekrana dönünüz. CS.40 Yukarıdaki ayarları dokunmatik ekranı kullanarak da yapabilirsiniz.